# **Packaging - Bug #37332**

# **Katello::Errors::Pulp3Error: module 'createrepo\_c' has no attribute 'SHA1'**

04/09/2024 02:51 PM - Michael Arlt

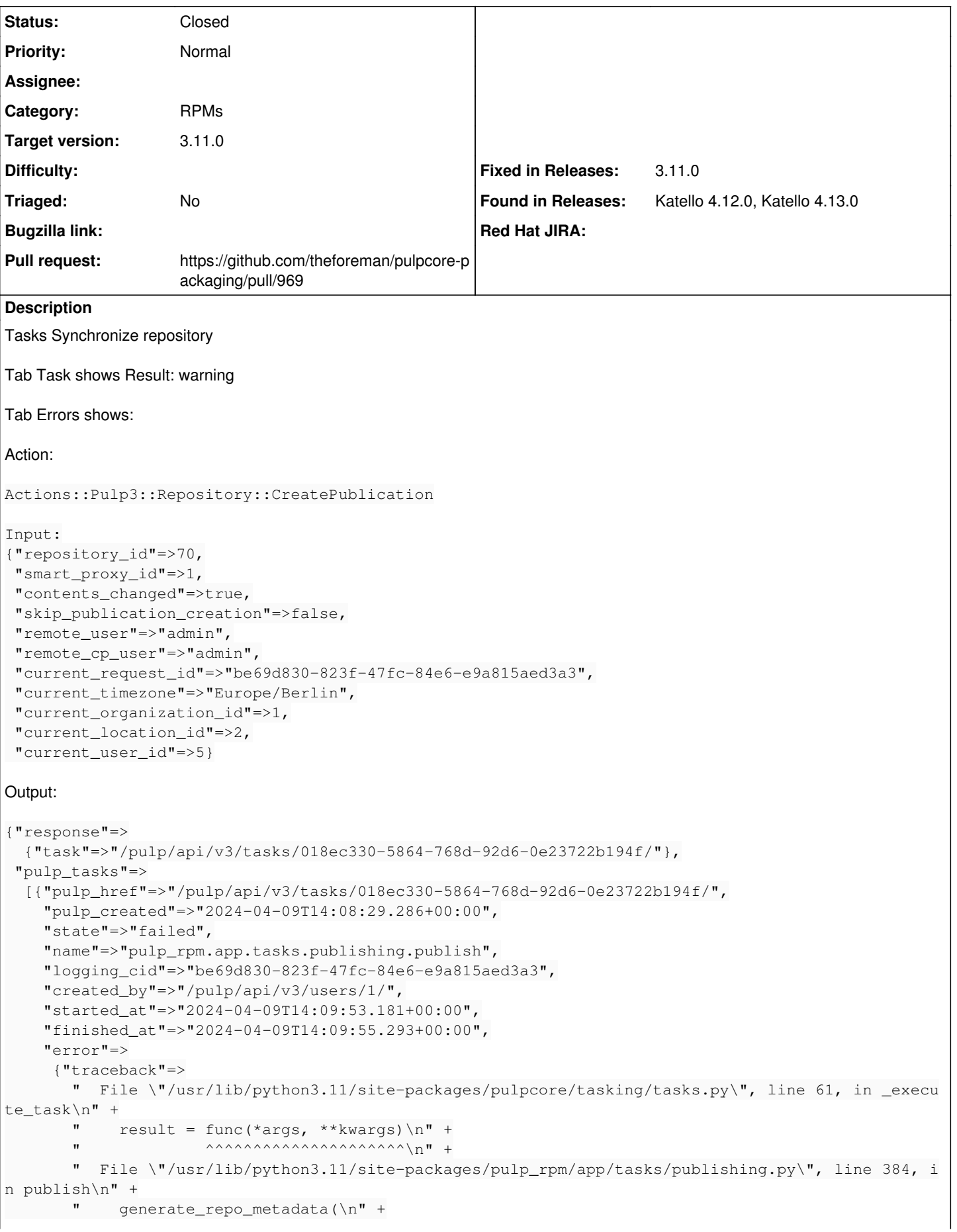

```
       "  File \"/usr/lib/python3.11/site-packages/pulp_rpm/app/tasks/publishing.py\", line 686, i
n generate_repo_metadata\n" +
       "    checksum_type = cr_checksum_type_from_string(\n\n" +
       \blacksquare       "  File \"/usr/lib/python3.11/site-packages/pulp_rpm/app/tasks/publishing.py\", line 318, i
n cr_checksum_type_from_string\n" +
       " return \text{getattr}(cr, \text{checksum_type.upper}())\n" +
       \mathbf{r}      "description"=>"module 'createrepo_c' has no attribute 'SHA1'"},
        "worker"=>"/pulp/api/v3/workers/018ec2e7-e086-7e2f-9ff7-7e7f057ffa05/",
        "child_tasks"=>[],
        "progress_reports"=>
          [{"message"=>"Generating repository metadata",
              "code"=>"publish.generating_metadata",
              "state"=>"failed",
       "total" => 1,"done" = > 0 } ],
        "created_resources"=>[],
        "reserved_resources_record"=>
          ["shared:/pulp/api/v3/repositories/rpm/rpm/018ec303-a1fd-7ff7-af7b-81104bf6aecb/",
            "shared:/pulp/api/v3/domains/018ec258-d879-75ba-a85e-e6f71108fc5c/"]}],
  "task_groups"=>[],
  "poll_attempts"=>{"total"=>14, "failed"=>1}}
Exception:
Katello::Errors::Pulp3Error: module 'createrepo_c' has no attribute 'SHA1'
Backtrace:
/usr/share/gems/gems/katello-4.12.0/app/lib/actions/pulp3/abstract_async_task.rb:108:in `block in 
check_for_errors'
/usr/share/gems/gems/katello-4.12.0/app/lib/actions/pulp3/abstract_async_task.rb:106:in `each'
/usr/share/gems/gems/katello-4.12.0/app/lib/actions/pulp3/abstract_async_task.rb:106:in `check_for
_errors'
/usr/share/gems/gems/katello-4.12.0/app/lib/actions/pulp3/abstract_async_task.rb:162:in `poll_exte
rnal_task'
/usr/share/gems/gems/dynflow-1.8.2/lib/dynflow/action/polling.rb:100:in `poll_external_task_with_r
escue'
/usr/share/gems/gems/dynflow-1.8.2/lib/dynflow/action/polling.rb:22:in `run'
/usr/share/gems/gems/dynflow-1.8.2/lib/dynflow/action/cancellable.rb:14:in `run'
/usr/share/gems/gems/katello-4.12.0/app/lib/actions/pulp3/abstract_async_task.rb:10:in `run'
/usr/share/gems/gems/dynflow-1.8.2/lib/dynflow/action.rb:589:in `block (3 levels) in execute_run'
/usr/share/gems/gems/dynflow-1.8.2/lib/dynflow/middleware/stack.rb:27:in `pass'
/usr/share/gems/gems/dynflow-1.8.2/lib/dynflow/middleware.rb:19:in `pass'
/usr/share/gems/gems/katello-4.12.0/app/lib/actions/middleware/execute_if_contents_changed.rb:5:in
  `run'
/usr/share/gems/gems/dynflow-1.8.2/lib/dynflow/middleware/stack.rb:23:in `call'
/usr/share/gems/gems/dynflow-1.8.2/lib/dynflow/middleware/stack.rb:27:in `pass'
/usr/share/gems/gems/dynflow-1.8.2/lib/dynflow/middleware.rb:19:in `pass'
/usr/share/gems/gems/dynflow-1.8.2/lib/dynflow/middleware.rb:32:in `run'
/usr/share/gems/gems/dynflow-1.8.2/lib/dynflow/middleware/stack.rb:23:in `call'
/usr/share/gems/gems/dynflow-1.8.2/lib/dynflow/middleware/stack.rb:27:in `pass'
/usr/share/gems/gems/dynflow-1.8.2/lib/dynflow/middleware.rb:19:in `pass'
/usr/share/gems/gems/katello-4.12.0/app/lib/actions/middleware/remote_action.rb:16:in `block in ru
n'
/usr/share/gems/gems/katello-4.12.0/app/lib/actions/middleware/remote_action.rb:40:in `block in as
_remote_user'
/usr/share/gems/gems/katello-4.12.0/app/models/katello/concerns/user_extensions.rb:21:in `cp_confi
g'
/usr/share/gems/gems/katello-4.12.0/app/lib/actions/middleware/remote_action.rb:27:in `as_cp_user'
/usr/share/gems/gems/katello-4.12.0/app/lib/actions/middleware/remote_action.rb:39:in `as_remote_u
ser'
/usr/share/gems/gems/katello-4.12.0/app/lib/actions/middleware/remote_action.rb:16:in `run'
/usr/share/gems/gems/dynflow-1.8.2/lib/dynflow/middleware/stack.rb:23:in `call'
/usr/share/gems/gems/dynflow-1.8.2/lib/dynflow/middleware/stack.rb:27:in `pass'
/usr/share/gems/gems/dynflow-1.8.2/lib/dynflow/middleware.rb:19:in `pass'
```

```
/usr/share/gems/gems/foreman-tasks-9.1.1/app/lib/actions/middleware/rails_executor_wrap.rb:14:in `
block in run'
/usr/share/gems/gems/activesupport-6.1.7.7/lib/active_support/execution_wrapper.rb:91:in `wrap'
/usr/share/gems/gems/foreman-tasks-9.1.1/app/lib/actions/middleware/rails_executor_wrap.rb:13:in `
run'
/usr/share/gems/gems/dynflow-1.8.2/lib/dynflow/middleware/stack.rb:23:in `call'
/usr/share/gems/gems/dynflow-1.8.2/lib/dynflow/middleware/stack.rb:27:in `pass'
/usr/share/gems/gems/dynflow-1.8.2/lib/dynflow/middleware.rb:19:in `pass'
/usr/share/gems/gems/dynflow-1.8.2/lib/dynflow/action/progress.rb:31:in `with_progress_calculation
/usr/share/gems/gems/dynflow-1.8.2/lib/dynflow/action/progress.rb:17:in `run'
/usr/share/gems/gems/dynflow-1.8.2/lib/dynflow/middleware/stack.rb:23:in `call'
/usr/share/gems/gems/dynflow-1.8.2/lib/dynflow/middleware/stack.rb:27:in `pass'
/usr/share/gems/gems/dynflow-1.8.2/lib/dynflow/middleware.rb:19:in `pass'
/usr/share/gems/gems/foreman-tasks-9.1.1/app/lib/actions/middleware/load_setting_values.rb:20:in `
run'
/usr/share/gems/gems/dynflow-1.8.2/lib/dynflow/middleware/stack.rb:23:in `call'
/usr/share/gems/gems/dynflow-1.8.2/lib/dynflow/middleware/stack.rb:27:in `pass'
/usr/share/gems/gems/dynflow-1.8.2/lib/dynflow/middleware.rb:19:in `pass'
/usr/share/gems/gems/foreman-tasks-9.1.1/app/lib/actions/middleware/keep_current_request_id.rb:15:
in `block in run'
/usr/share/gems/gems/foreman-tasks-9.1.1/app/lib/actions/middleware/keep_current_request_id.rb:52:
in `restore_current_request_id'
/usr/share/gems/gems/foreman-tasks-9.1.1/app/lib/actions/middleware/keep_current_request_id.rb:15:
in `run'
/usr/share/gems/gems/dynflow-1.8.2/lib/dynflow/middleware/stack.rb:23:in `call'
/usr/share/gems/gems/dynflow-1.8.2/lib/dynflow/middleware/stack.rb:27:in `pass'
/usr/share/gems/gems/dynflow-1.8.2/lib/dynflow/middleware.rb:19:in `pass'
/usr/share/gems/gems/foreman-tasks-9.1.1/app/lib/actions/middleware/keep_current_timezone.rb:15:in
  `block in run'
/usr/share/gems/gems/foreman-tasks-9.1.1/app/lib/actions/middleware/keep_current_timezone.rb:44:in
  `restore_curent_timezone'
/usr/share/gems/gems/foreman-tasks-9.1.1/app/lib/actions/middleware/keep_current_timezone.rb:15:in
  `run'
/usr/share/gems/gems/dynflow-1.8.2/lib/dynflow/middleware/stack.rb:23:in `call'
/usr/share/gems/gems/dynflow-1.8.2/lib/dynflow/middleware/stack.rb:27:in `pass'
/usr/share/gems/gems/dynflow-1.8.2/lib/dynflow/middleware.rb:19:in `pass'
/usr/share/gems/gems/foreman-tasks-9.1.1/app/lib/actions/middleware/keep_current_taxonomies.rb:15:
in `block in run'
/usr/share/gems/gems/foreman-tasks-9.1.1/app/lib/actions/middleware/keep_current_taxonomies.rb:45:
in `restore_current_taxonomies'
/usr/share/gems/gems/foreman-tasks-9.1.1/app/lib/actions/middleware/keep_current_taxonomies.rb:15:
in `run'
/usr/share/gems/gems/dynflow-1.8.2/lib/dynflow/middleware/stack.rb:23:in `call'
/usr/share/gems/gems/dynflow-1.8.2/lib/dynflow/middleware/stack.rb:27:in `pass'
/usr/share/gems/gems/dynflow-1.8.2/lib/dynflow/middleware.rb:19:in `pass'
/usr/share/gems/gems/dynflow-1.8.2/lib/dynflow/middleware.rb:32:in `run'
/usr/share/gems/gems/dynflow-1.8.2/lib/dynflow/middleware/stack.rb:23:in `call'
/usr/share/gems/gems/dynflow-1.8.2/lib/dynflow/middleware/stack.rb:27:in `pass'
/usr/share/gems/gems/dynflow-1.8.2/lib/dynflow/middleware.rb:19:in `pass'
/usr/share/gems/gems/foreman-tasks-9.1.1/app/lib/actions/middleware/keep_current_user.rb:15:in `bl
ock in run'
/usr/share/gems/gems/foreman-tasks-9.1.1/app/lib/actions/middleware/keep_current_user.rb:54:in `re
store_curent_user'
/usr/share/gems/gems/foreman-tasks-9.1.1/app/lib/actions/middleware/keep_current_user.rb:15:in `ru
n'
/usr/share/gems/gems/dynflow-1.8.2/lib/dynflow/middleware/stack.rb:23:in `call'
/usr/share/gems/gems/dynflow-1.8.2/lib/dynflow/middleware/world.rb:31:in `execute'
/usr/share/gems/gems/dynflow-1.8.2/lib/dynflow/action.rb:588:in `block (2 levels) in execute_run'
/usr/share/gems/gems/dynflow-1.8.2/lib/dynflow/action.rb:587:in `catch'
/usr/share/gems/gems/dynflow-1.8.2/lib/dynflow/action.rb:587:in `block in execute_run'
/usr/share/gems/gems/dynflow-1.8.2/lib/dynflow/action.rb:490:in `block in with_error_handling'
/usr/share/gems/gems/dynflow-1.8.2/lib/dynflow/action.rb:490:in `catch'
/usr/share/gems/gems/dynflow-1.8.2/lib/dynflow/action.rb:490:in `with_error_handling'
/usr/share/gems/gems/dynflow-1.8.2/lib/dynflow/action.rb:582:in `execute_run'
/usr/share/gems/gems/dynflow-1.8.2/lib/dynflow/action.rb:303:in `execute'
/usr/share/gems/gems/dynflow-1.8.2/lib/dynflow/execution_plan/steps/abstract_flow_step.rb:18:in `b
```
lock (2 levels) in execute' /usr/share/gems/gems/dynflow-1.8.2/lib/dynflow/execution\_plan/steps/abstract.rb:167:in `with\_meta\_ calculation' /usr/share/gems/gems/dynflow-1.8.2/lib/dynflow/execution\_plan/steps/abstract\_flow\_step.rb:17:in `b lock in execute' /usr/share/gems/gems/dynflow-1.8.2/lib/dynflow/execution\_plan/steps/abstract\_flow\_step.rb:32:in `o pen\_action' /usr/share/gems/gems/dynflow-1.8.2/lib/dynflow/execution\_plan/steps/abstract\_flow\_step.rb:16:in `e xecute' /usr/share/gems/gems/dynflow-1.8.2/lib/dynflow/director.rb:94:in `execute' /usr/share/gems/gems/dynflow-1.8.2/lib/dynflow/executors/sidekiq/worker\_jobs.rb:11:in `block (2 le vels) in perform' /usr/share/gems/gems/dynflow-1.8.2/lib/dynflow/executors.rb:18:in `run\_user\_code' /usr/share/gems/gems/dynflow-1.8.2/lib/dynflow/executors/sidekiq/worker\_jobs.rb:9:in `block in per form' /usr/share/gems/gems/dynflow-1.8.2/lib/dynflow/executors/sidekiq/worker\_jobs.rb:25:in `with\_teleme try' /usr/share/gems/gems/dynflow-1.8.2/lib/dynflow/executors/sidekiq/worker\_jobs.rb:8:in `perform' /usr/share/gems/gems/dynflow-1.8.2/lib/dynflow/executors/sidekiq/serialization.rb:27:in `perform' /usr/share/gems/gems/sidekiq-6.5.12/lib/sidekiq/processor.rb:202:in `execute\_job' /usr/share/gems/gems/sidekiq-6.5.12/lib/sidekiq/processor.rb:170:in `block (2 levels) in process' /usr/share/gems/gems/sidekiq-6.5.12/lib/sidekiq/middleware/chain.rb:172:in `invoke' /usr/share/gems/gems/sidekiq-6.5.12/lib/sidekiq/processor.rb:169:in `block in process' /usr/share/gems/gems/sidekiq-6.5.12/lib/sidekiq/processor.rb:136:in `block (6 levels) in dispatch' /usr/share/gems/gems/sidekiq-6.5.12/lib/sidekiq/job\_retry.rb:113:in `local' /usr/share/gems/gems/sidekiq-6.5.12/lib/sidekiq/processor.rb:135:in `block (5 levels) in dispatch' /usr/share/gems/gems/sidekiq-6.5.12/lib/sidekiq.rb:44:in `block in <module:Sidekiq>' /usr/share/gems/gems/sidekiq-6.5.12/lib/sidekiq/processor.rb:131:in `block (4 levels) in dispatch' /usr/share/gems/gems/sidekiq-6.5.12/lib/sidekiq/processor.rb:263:in `stats' /usr/share/gems/gems/sidekiq-6.5.12/lib/sidekiq/processor.rb:126:in `block (3 levels) in dispatch' /usr/share/gems/gems/sidekiq-6.5.12/lib/sidekiq/job\_logger.rb:13:in `call' /usr/share/gems/gems/sidekiq-6.5.12/lib/sidekiq/processor.rb:125:in `block (2 levels) in dispatch' /usr/share/gems/gems/sidekiq-6.5.12/lib/sidekiq/job\_retry.rb:80:in `global' /usr/share/gems/gems/sidekiq-6.5.12/lib/sidekiq/processor.rb:124:in `block in dispatch' /usr/share/gems/gems/sidekiq-6.5.12/lib/sidekiq/job\_logger.rb:39:in `prepare' /usr/share/gems/gems/sidekiq-6.5.12/lib/sidekiq/processor.rb:123:in `dispatch' /usr/share/gems/gems/sidekiq-6.5.12/lib/sidekiq/processor.rb:168:in `process' /usr/share/gems/gems/sidekiq-6.5.12/lib/sidekiq/processor.rb:78:in `process\_one' /usr/share/gems/gems/sidekiq-6.5.12/lib/sidekiq/processor.rb:68:in `run' /usr/share/gems/gems/sidekiq-6.5.12/lib/sidekiq/component.rb:8:in `watchdog' /usr/share/gems/gems/sidekiq-6.5.12/lib/sidekiq/component.rb:17:in `block in safe\_thread' /usr/share/gems/gems/logging-2.3.1/lib/logging/diagnostic\_context.rb:474:in `block in create\_with\_ logging\_context' Action: Actions::Pulp3::Repository::SavePublication Input: {"repository\_id"=>70, "tasks"=>Step(12).output, "contents\_changed"=>Step(9).output[:contents\_changed], "remote\_user"=>"admin", "remote\_cp\_user"=>"admin", "current\_request\_id"=>"be69d830-823f-47fc-84e6-e9a815aed3a3", "current\_timezone"=>"Europe/Berlin", "current\_organization\_id"=>1, "current\_location\_id"=>2, "current\_user\_id"=>5}

Output:

{}

# **History**

# **#1 - 04/09/2024 03:02 PM - Michael Arlt**

see also<https://community.theforeman.org/t/foreman-3-10-ol9-repo-sync-error/37579>

#### **#2 - 04/09/2024 03:05 PM - Michael Arlt**

*- Description updated*

# **#3 - 04/09/2024 03:09 PM - Michael Arlt**

I am not 100% sure but i think that the synchronisation worked with 3.10.0 rc1 or rc2.

# **#4 - 04/10/2024 01:53 PM - Michael Arlt**

Adding pulpcore::allowed\_content\_checksums: ['sha1', 'sha224', 'sha256', 'sha384', 'sha512'] to custom-hiera.yaml creates

ALLOWED\_CONTENT\_CHECKSUMS = ["sha1", "sha224", "sha256", "sha384", "sha512"]

in /etc/pulp/settings.py but the problem persists.

#### **#5 - 04/10/2024 05:48 PM - Samir Jha**

- *Status changed from New to Need more information*
- *Assignee set to Samir Jha*
- *Triaged changed from No to Yes*

Hi Michael,

Could you open an issue with pulp team here: [https://github.com/pulp/pulp\\_rpm/issues.](https://github.com/pulp/pulp_rpm/issues)

We can keep this issue open if this ends up being a katello issue or a configuration issue.

#### **#6 - 04/11/2024 07:34 AM - Michael Arlt**

[https://github.com/pulp/pulp\\_rpm/issues/3502](https://github.com/pulp/pulp_rpm/issues/3502)

#### **#7 - 04/11/2024 01:31 PM - Daniel Alley**

I believe this is a build issue with the "legacy\_hashes" flag not being enabled for the RHEL 9 build of the package [https://github.com/rpm-software-management/createrepo\\_c/blob/master/createrepo\\_c.spec#L27-L31](https://github.com/rpm-software-management/createrepo_c/blob/master/createrepo_c.spec#L27-L31)

I don't believe we've modified those lines from upstream and thus it would likely not be enabled by default. So we should tweak those lines or set that flag

#### **#8 - 04/15/2024 05:47 AM - Michael Arlt**

sha-examples:

- <https://releases.jfrog.io/artifactory/artifactory-pro-rpms/repodata/repomd.xml>
- [https://packages.gitlab.com/runner/gitlab-runner/el/9/x86\\_64/repodata/repomd.xml](https://packages.gitlab.com/runner/gitlab-runner/el/9/x86_64/repodata/repomd.xml)
- [https://rpm.releases.hashicorp.com/RHEL/9/x86\\_64/stable/repodata/repomd.xml](https://rpm.releases.hashicorp.com/RHEL/9/x86_64/stable/repodata/repomd.xml)
- [https://yum.puppetlabs.com/puppet/el/9/x86\\_64/repodata/repomd.xml](https://yum.puppetlabs.com/puppet/el/9/x86_64/repodata/repomd.xml)

#### **#9 - 04/16/2024 08:31 AM - Michael Arlt**

@Samir: Could you please let me know if and when there will be a solution to the problem? I really don't want to cause any stress - this is just for my planning.

#### **#10 - 04/19/2024 03:37 PM - Michael Arlt**

*- Found in Releases Katello 4.13.0, Katello Next added*

reproducible with Katello 4.13 nightly:

\$ rpm -qa|grep -i katello katello-repos-4.13-0.1.nightly.el9.noarch katello-common-4.13.0-0.1.master.el9.noarch katello-certs-tools-2.10.0-1.el9.noarch katello-selinux-5.0.2-1.el9.noarch foreman-installer-katello-3.11.0-0.1.develop.20240418031237gitd83807b.el9.noarch

rubygem-katello-4.13.0-0.1.pre.master.20240411211935git58d2cdb.el9.noarch katello-4.13.0-0.1.master.el9.noarch rubygem-hammer\_cli\_katello-1.12.0-0.1.pre.master.el9.noarch katello-client-bootstrap-1.7.9-2.el9.noarch

# **#11 - 04/23/2024 07:54 AM - Michael Arlt**

*- Found in Releases deleted (Katello Next)*

# **#12 - 04/23/2024 08:37 AM - Michael Arlt**

*- Triaged changed from Yes to No*

# **#13 - 04/23/2024 12:54 PM - Michael Arlt**

*- Status changed from Need more information to Feedback*

# **#14 - 04/23/2024 12:55 PM - Michael Arlt**

*- Status changed from Feedback to New*

# **#15 - 04/23/2024 02:59 PM - Samir Jha**

Hi Michael,

Looking at Daniel's comment on the pulp issue, this doesn't seem like something we can fix in katello. I'd propose closing this issue and following up on the community?

#### **#16 - 04/23/2024 03:03 PM - Michael Arlt**

Hi Samir,

I don't know where we should open the issue but it is not possible to use SHA1 Repos in Foreman 3.10 on RHEL 9. Please don't close - instead please ask others in the foreman project where it should addressed.

# **#17 - 04/24/2024 06:04 PM - Ian Ballou**

*- Status changed from New to Need more information*

This issue cannot be fixed by Pulp or Foreman directly if the cause is due to a built version of createrepo\_c that doesn't allow dealing with SHA1 content. I'll leave the issue open for now so we don't forget about it, but the fix will require finding who is in charge of building createrepo e and seeing if enabling SHA1 via the flag that Daniel mentioned is possible.

Edit: as it turns out, we are packaging createrepo\_c, I thought it was coming from the EL9 repos. Changing this into a foreman-packaging issue. To support syncing SHA1 content, we will need to enable that legacy flag in our build of createrepo\_c.

## **#18 - 04/24/2024 06:29 PM - Ian Ballou**

- *Project changed from Katello to Packaging*
- *Category changed from Sync Plans to RPMs*
- *Assignee deleted (Samir Jha)*
- *Target version set to 3.11.0*

#### **#19 - 04/24/2024 06:31 PM - Ian Ballou**

*- Pull request https://github.com/theforeman/pulpcore-packaging/pull/969 added*

# **#20 - 04/24/2024 06:35 PM - Michael Arlt**

Perfect - thank you!

Any chance to see this fix in a 3.10 build?

# **#21 - 04/25/2024 12:12 PM - Odilon Sousa**

Michael Arlt wrote in **#note-20**:

Perfect - thank you!

Any chance to see this fix in a 3.10 build?

It's published now, you can find the pulpcore 3.39 repo.

# **#22 - 04/26/2024 11:13 AM - Michael Arlt**

It's published now, you can find the pulpcore 3.39 repo.

Works! Thank you so much!

# **#23 - 04/26/2024 05:34 PM - Ian Ballou**

*- Status changed from Need more information to Closed*

Closing this out now since it sounds like it's all taken care of.

# **#24 - 05/22/2024 01:51 PM - Griffin Sullivan**

*- Fixed in Releases 3.11.0 added*